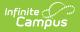

## Ed-Fi v3.X - Student CTE Program Associations Resource Preferences

Last Modified on 03/19/2024 7:50 am CDT

## Tool Search: Ed-Fi Configuration

The Ed-Fi Configuration tool is used to establish Ed-Fi data resources.

State Specific Information: Nebraska

The following describes how to set the resource preferences for the Student CTE Program Associations resource. If the Configure or Edit buttons do not display, then the resource does not need to be mapped and the toggle button can be used to turn the resource on or off.

If a mapping is changed, a resync must be performed on the resource in order for the new mappings to send correctly.

1. Select the appropriate Ed-Fi Code for the Career Pathway Descriptors.

Any item not mapped will not report to Ed-Fi.

Mappings listed below are for Core Ed-Fi. Additional/different mappings may be available depending on your state. State specific mappings can be found by clicking the appropriate state link at the top of the page.

| Career Tech Programs |                                                                                      |  |  |  |
|----------------------|--------------------------------------------------------------------------------------|--|--|--|
| UI Location          | Program Admin > Programs > Career Tech Programs > Pathway/Program Name               |  |  |  |
| Attribute/Dictionary | System Administration > Custom > Attribute/Dictionary > CTE > College Career Pathway |  |  |  |

| Career Tech Programs                            | Ed-Fi Code                                   |
|-------------------------------------------------|----------------------------------------------|
| Agricultural Mechanics & Equipment/Machine Tech | Agriculture, Food and Natural Resources: A 🔻 |
| CTE start year 17-18 no end year                | Information Technology: Information Tech     |
| EdFi CTE Program A Construction                 | Architecture and Construction: Architecture  |

Career Tech Programs Descriptors

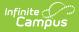

2. Select all Student Status options that indicate the student completed the CTE program.

| Student Status Options |                                                                                                  |  |  |
|------------------------|--------------------------------------------------------------------------------------------------|--|--|
| UI Location            | Student Information > Academic Planning > Program Type > Career<br>Tech Program > Student Status |  |  |
| Attribute/Dictionary   | System Administration > Custom > Attribute/Dictionary > CTE                                      |  |  |

| CTE Program Completion Indicator |        |                    |         |                  |       |  |
|----------------------------------|--------|--------------------|---------|------------------|-------|--|
| elect all Student                | t Stat | us options that ir | ndicate | the student comp | leted |  |
| 1: Participant                   | ×      | 2: Concentrat      | or ×    | 3: Completer     | ×     |  |

CTE Program Completion Indicators

3. Select the appropriate Ed-Fi Code for the Technical Skills Assessment Descriptors.

| Career Tech Programs |                                                                                           |  |  |
|----------------------|-------------------------------------------------------------------------------------------|--|--|
| UI Location          | Student Information > Academic Planning > Program Type > Career<br>Tech Program           |  |  |
| Attribute/Dictionary | System Administration > Custom > Attribute/Dictionary > Program<br>Participation > Status |  |  |

| echnical Skills Assessment Descriptors |                            | - |
|----------------------------------------|----------------------------|---|
| Career Tech Program - Certifications   | Ed-Fi Code                 |   |
| Passed                                 | Passed: Passed             | • |
| Attempted                              | Not Passed: Not Passed     | • |
| Did Not Take                           | Did Not Take: Did Not Take | • |

Technical Skills Assessment Descriptors

4. Click Save.

## Nebraska

Click here to expand...